## **GO-IEP Extract for Student Records**

- 1. We STRONGLY encourage all systems to use this extract for Sp Ed Event Codes. This includes systems who are using GO-IEP for the first time this year.
- 2. Data collections will open the SR Data Cleanse phase on Sept 15<sup>th</sup>.
- 3. We have REMOVED the Student ID (SS#) field and replaced it with null fields. This is a positive change this year by Data Collections.

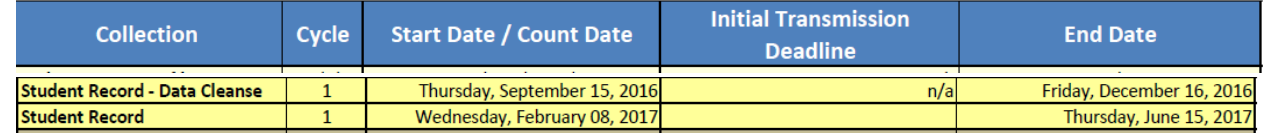

4. To create the extract, select the IEP Reports link on the gray bar. Then select Student Record Extract radio button.

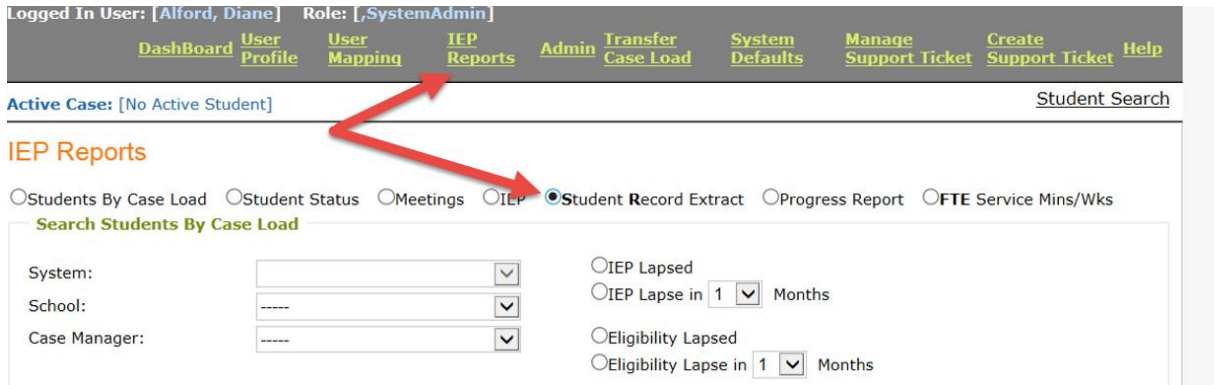

- 5. Select the button "Show Student Information" this button does not show in this screenshot
- 6. You have 2 options Generate Student Record Extract and Export to Excel. The view on your screen will look like the screenshot below.

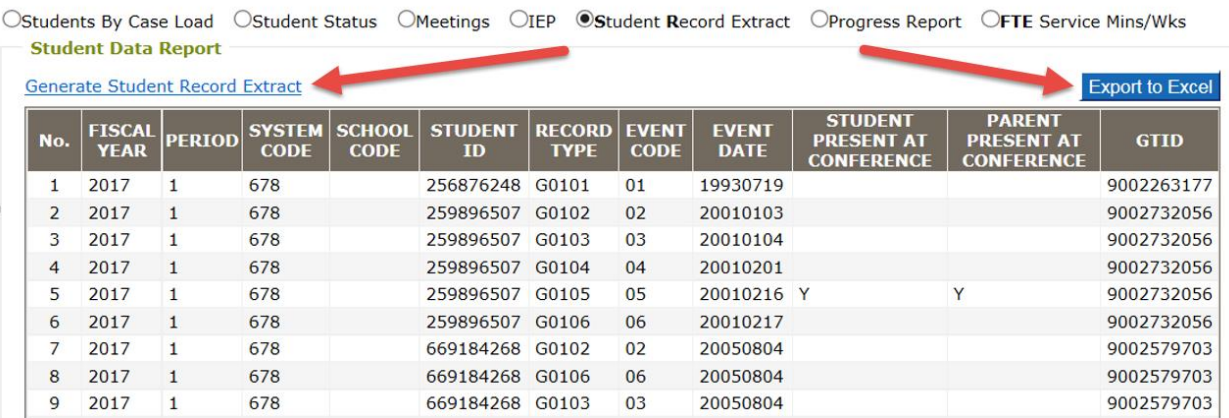

7. Excel is useful primarily for the purpose of reviewing the data you have submitted in order to check on any errors you have received. You can sort/filter by GTID or by evert type as you are working. I have sorted by date to show the screenshot below in order to show the match between the lines in the extract and excel.

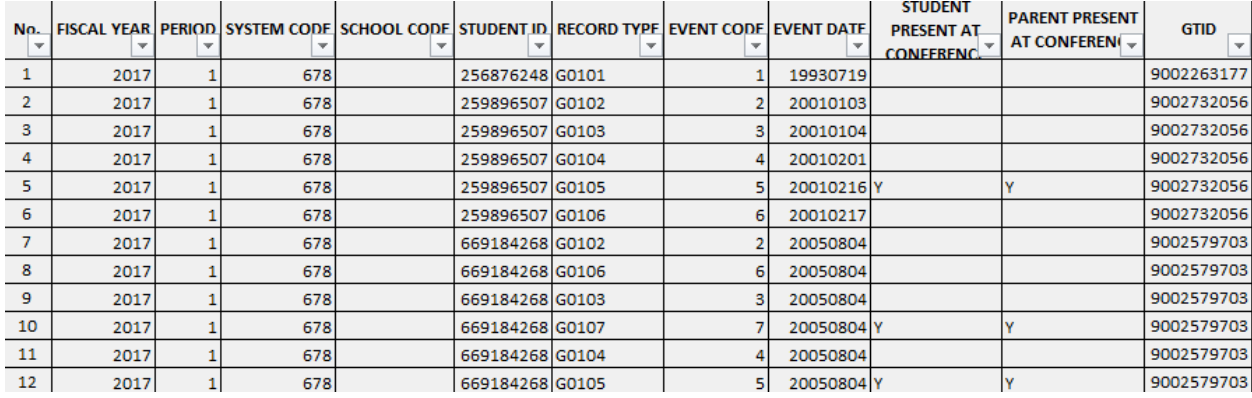

8. The extract shown below has the same information on each line and is the format required by the data collections department. – The first line above can be seen as the first line of the extract screenshot below. Note that the lines are not in the same sequence in excel and the extract unless you filter excel by event date.a.

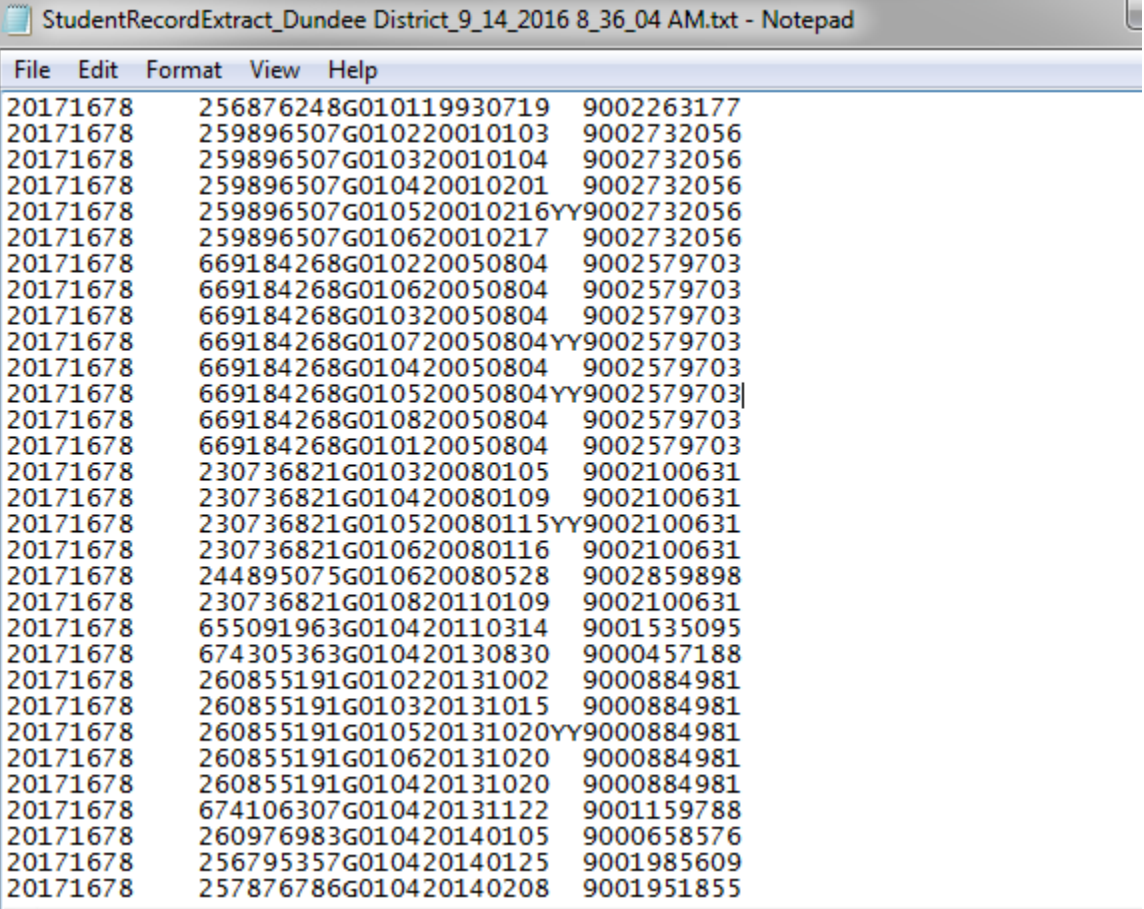

9. Inside this notepad file - select File - then Save As -

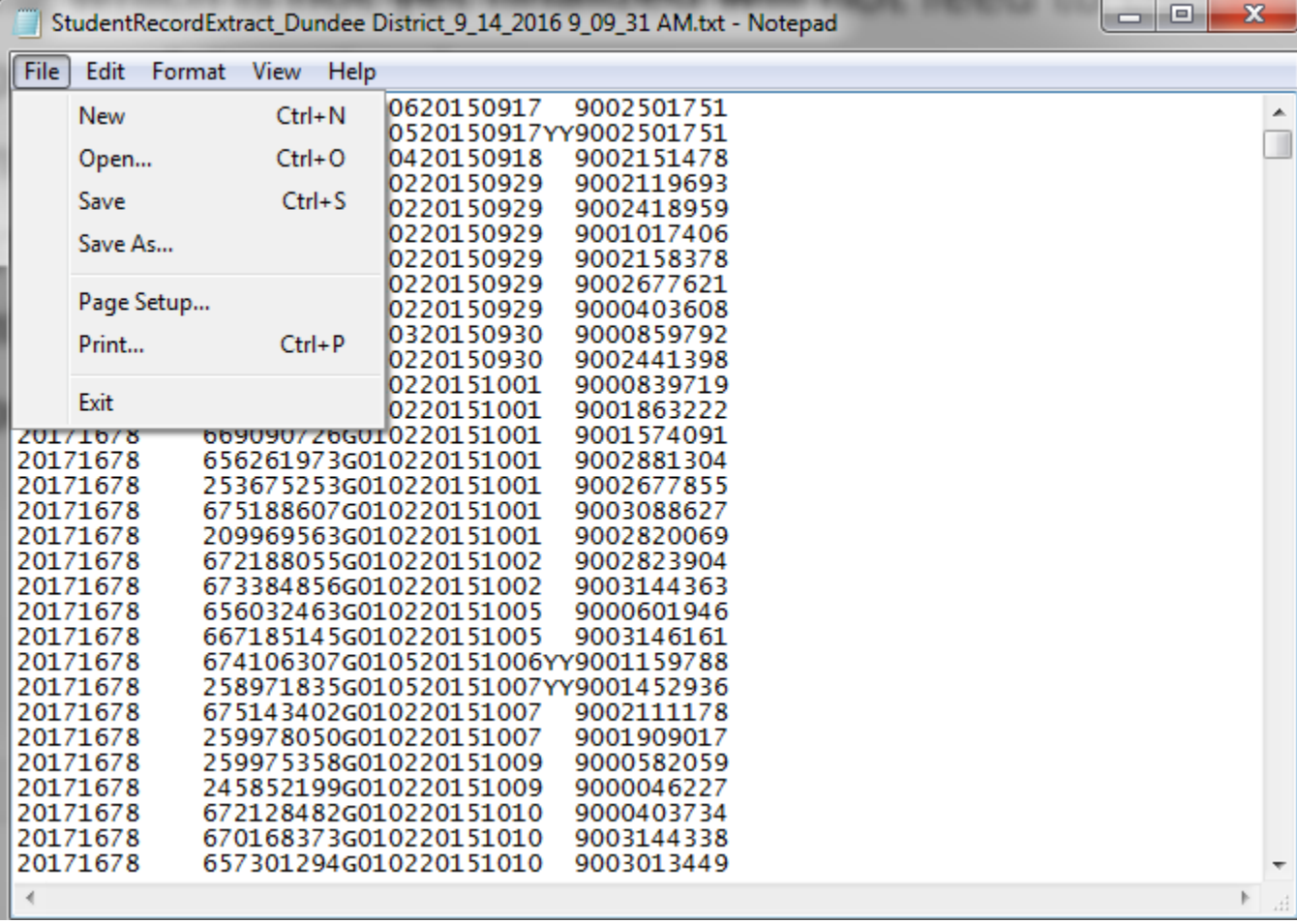

10. The correct name for the file will be automatically generated. Save the file on your computer and then upload it on the DOE Data Collections website.

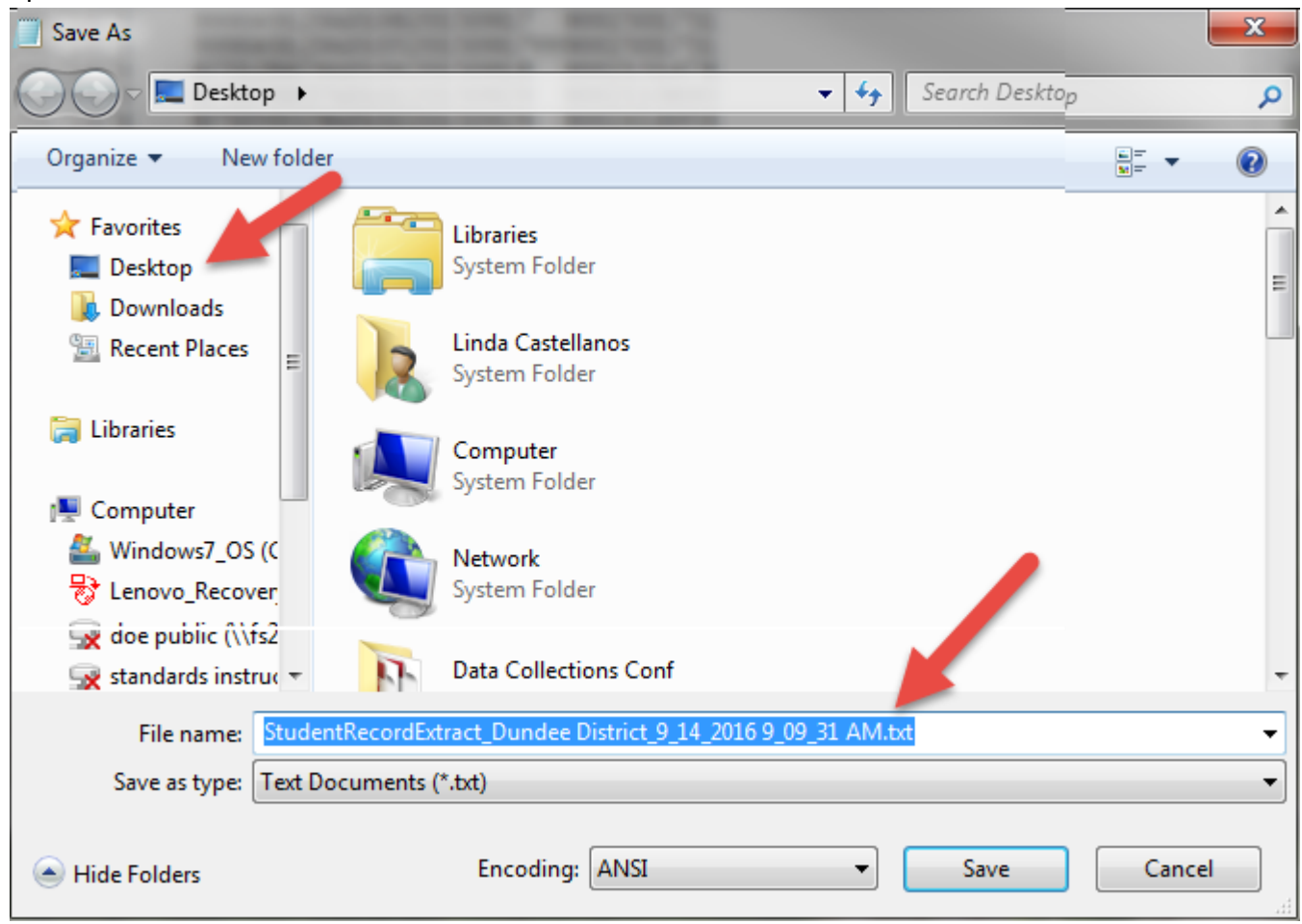

- 11. Remember that anything which is not yet finalized will not feed to this extract. It is very important that teachers finalize all paperwork in a timely manner.
- 12. All dates on any consent to evaluate, any eligibility, any redetermination in which the student remained eligible or any IEP completed inside GO will feed to the extract. All appropriate dates, including the new event 11 and event 12 will feed to the extract. Additionally, all appropriate dates entered inside the transfer or override forms will also feed to the extract.
- 13. MANY dates will still appear in the rejected records report. This is to be expected from any IEP software program extract. Please take care of this FIRST…..It will get rid of many errors!
	- a. We are including events from Jan June of 2016 ONLY IF THEY WERE NOT REPORTED LAST YEAR in this extract. We are doing this because many systems who did not use the GO extract in the prior year for SR failed to report meetings which happened in the spring.
	- b. Dates which were entered on the override form or on the transfer form will often be rejected because they occurred outside of the current school year or outside of the student's enrollment in your district. You can look in the student file in GO while working on the records recovery site and easily determine the code to select in the records recovery site.
	- c. New districts, or districts using the GO extract for the first time this year, will have more of these rejected dates than districts previously using the GO extract.
- 14. You should be running the disability report to be sure that all SWDs are appropriately coded in your SIS and that they have the correct primary dis. You should be doing this now for FTE and regularly prior to SR signoff.
- 15. You should be running the GAA report in GO to be sure that this is entered in your SIS.
- 16. Some of you have asked about a report for parent & student in attendance. This info is included in the SR extract so you can create your own report if you need this info for some reason other than the SR extract.
- 17. Carol Seay worked with the GO-IEP team to develop a PowerPoint last year with specific suggestions to look at as you work to cleanse your special education errors. This will also be sent to you separately.